## **WIN10でインストール出来ない場合の対処法**

取説通りの流れでインストール後、カメラが動作しない場合はインストールが上手く出来ておりません。 デバイスマネージャーのイメージングデバイスにGR300Wに!マークが付いているかと思います。

その場合は一度アンインストール後に再度インストールを行っていただく必要があります。 また再インストール時は前回インストールの際に選んだ"Driver"ではなく"SIGN"を選択しインストールとなります。

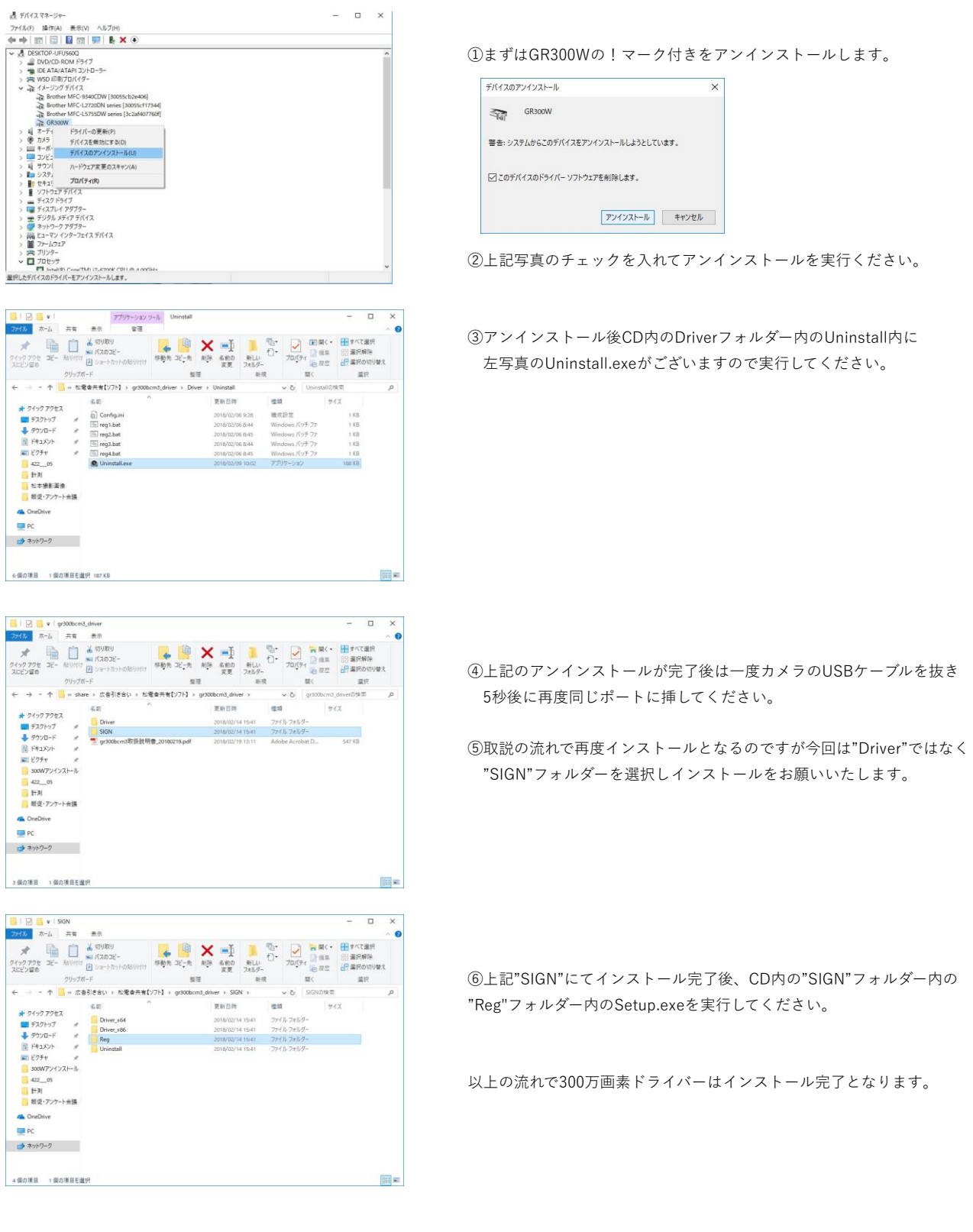